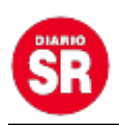

## **Nueva función en WhatsApp Web: ahora se podrá reemplazar palabras por emojis**

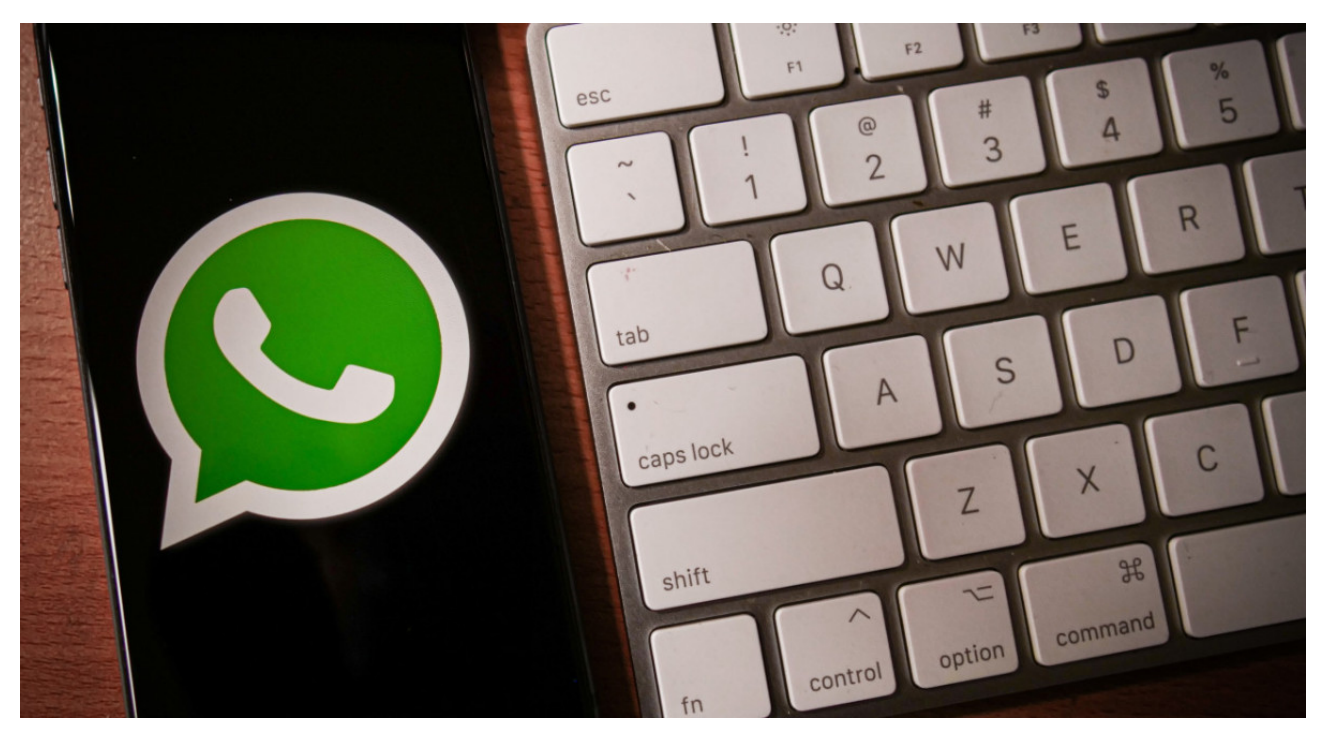

Una **nueva función de WhatsApp** llega para su **versión web** y a partir de ahora, los usuarios podrán elegir si quieren que la plataforma **reemplace algunas palabras por emojis** durante la redacción de un mensaje. Así, se pueden buscar emojis sin abrir el panel cada vez que se desee insertar uno.

La nueva característica permite que las **conversaciones sean más fluidas**, ya que resuelve un **inconveniente** que se produce al momento de intentar incorporar una **selección de emojis**: elegirlo por medio del panel puede **tomar tiempo** incluso si se utiliza el buscador incorporado que ofrece.

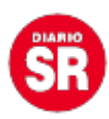

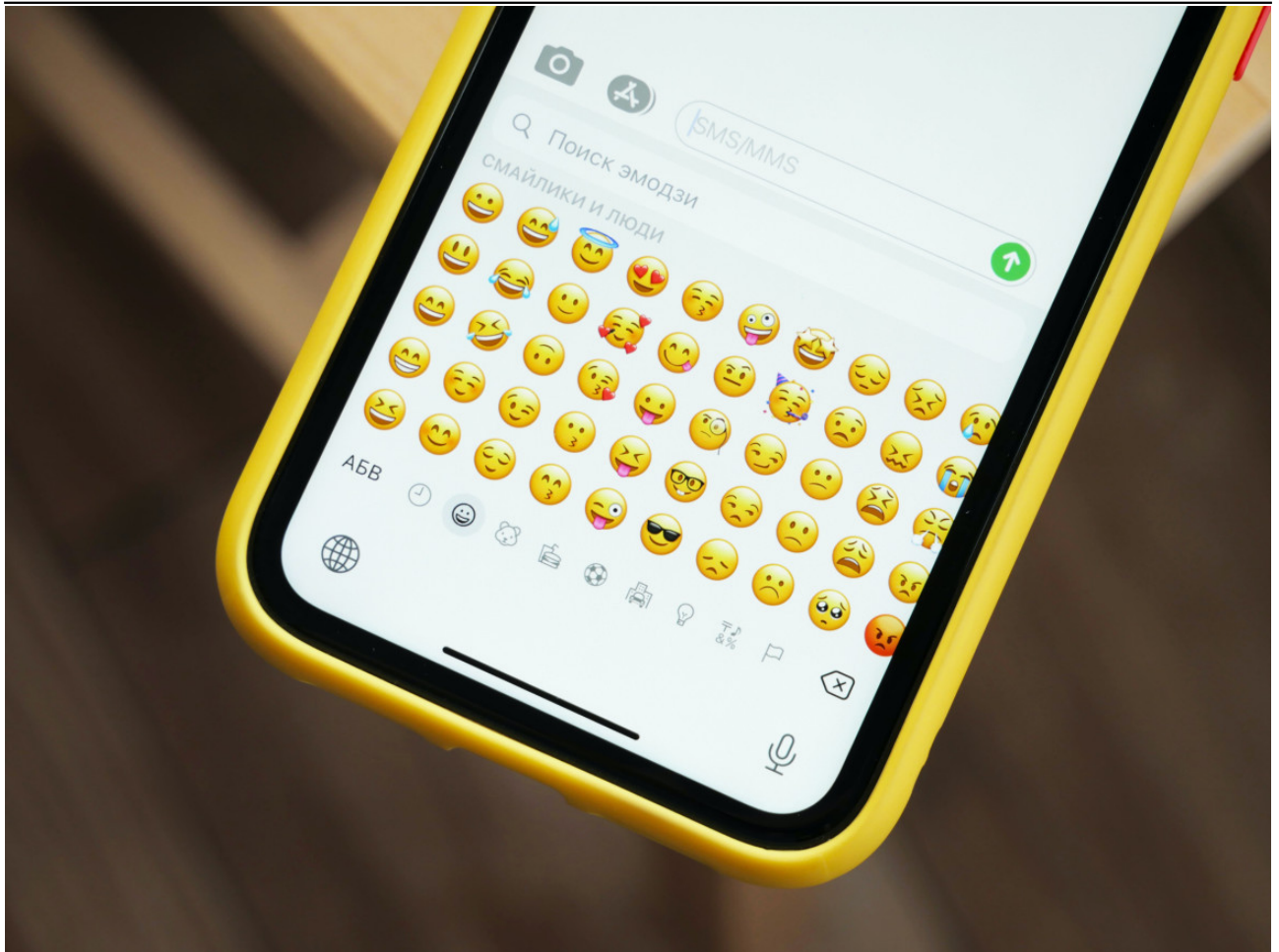

**Panel de emojis de WhatsApp. Foto: Unsplash**

La nueva actualización ya está disponible en la tienda de **Apple** y de **Microsoft Store** y añade una nueva opción en el **panel de configuración** general de la aplicación, que presentará un apartado especial llamado **"Reemplazar textos con emojis".** El botón se podrá activar y apagar cada vez que el usuario lo desee.

## **Cómo activar la función**

Para poder usar la nueva función en **WhatsApp para escritorios**, solo hay que seguir unos simples pasos:

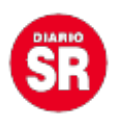

- Abrir la **aplicación WhatsApp** en el computador. No es válido en la versión web desde un navegador.
- Pulsar el botón **Configuración** ubicado en la parte superior izquierda de la aplicación.
- Seleccionar la opción **General** y luego dirigirse al apartado **Escritura.**
- **Activar o desactivar** la función depende de cada usuario y puede realizarse de forma manual cada vez.

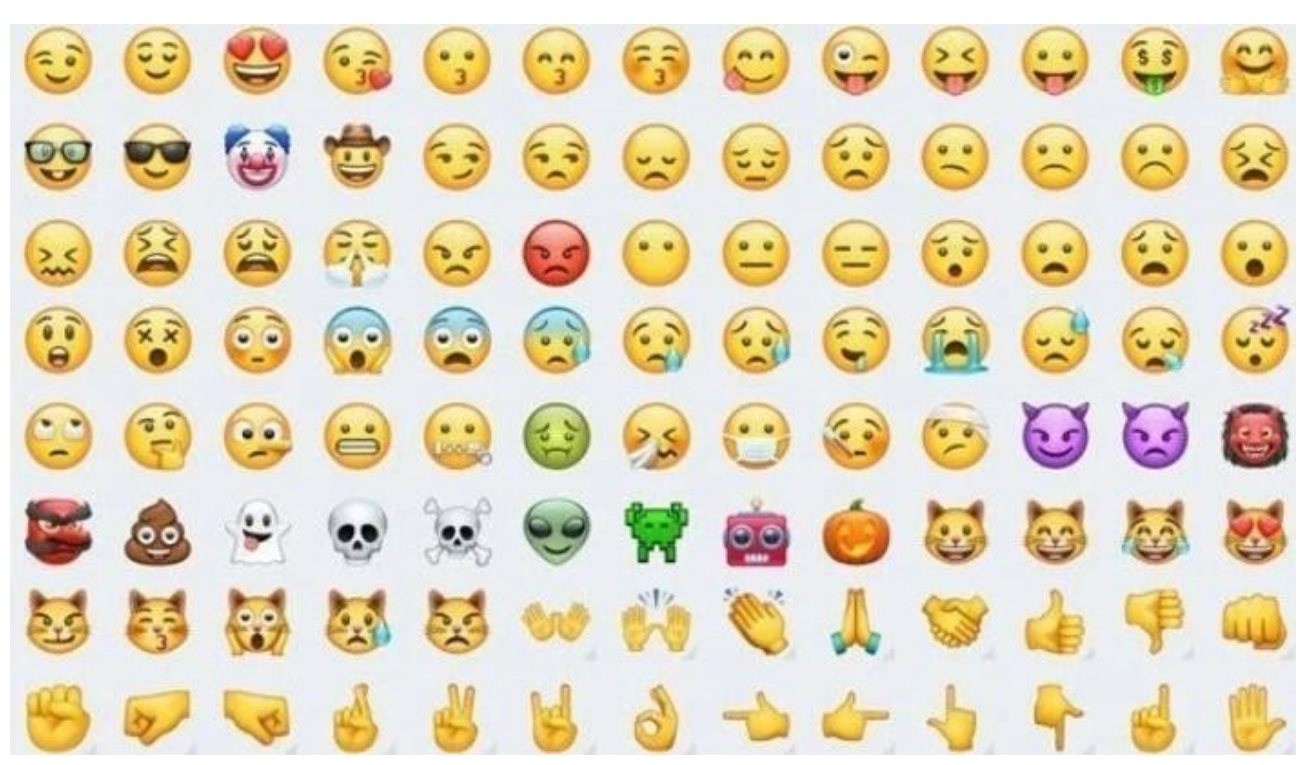

**Nueva opción de WhatsApp Web. Foto: NA.**

Si los usuarios desean familiarizarse con las palabras que activan el **reemplazo por emojis**, la opción de **configuración** también incluye la **lista de términos** que activan esta característica automáticamente.

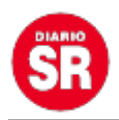

La función está en etapa de **lanzamiento** y los usuarios que tienen instalada la aplicación en sus **computadoras** ya pueden acceder a ella. Para esto, al igual que ocurre en los celulares, los usuarios tendrán que instalar la **versión más reciente de WhatsApp para escritorio.**

En el caso de que no se pueda acceder a la nueva opción de **WhatsApp**, puede deberse a que la versión de la aplicación no es la más **reciente** o la función aún no llega a la **región/país del usuario.**

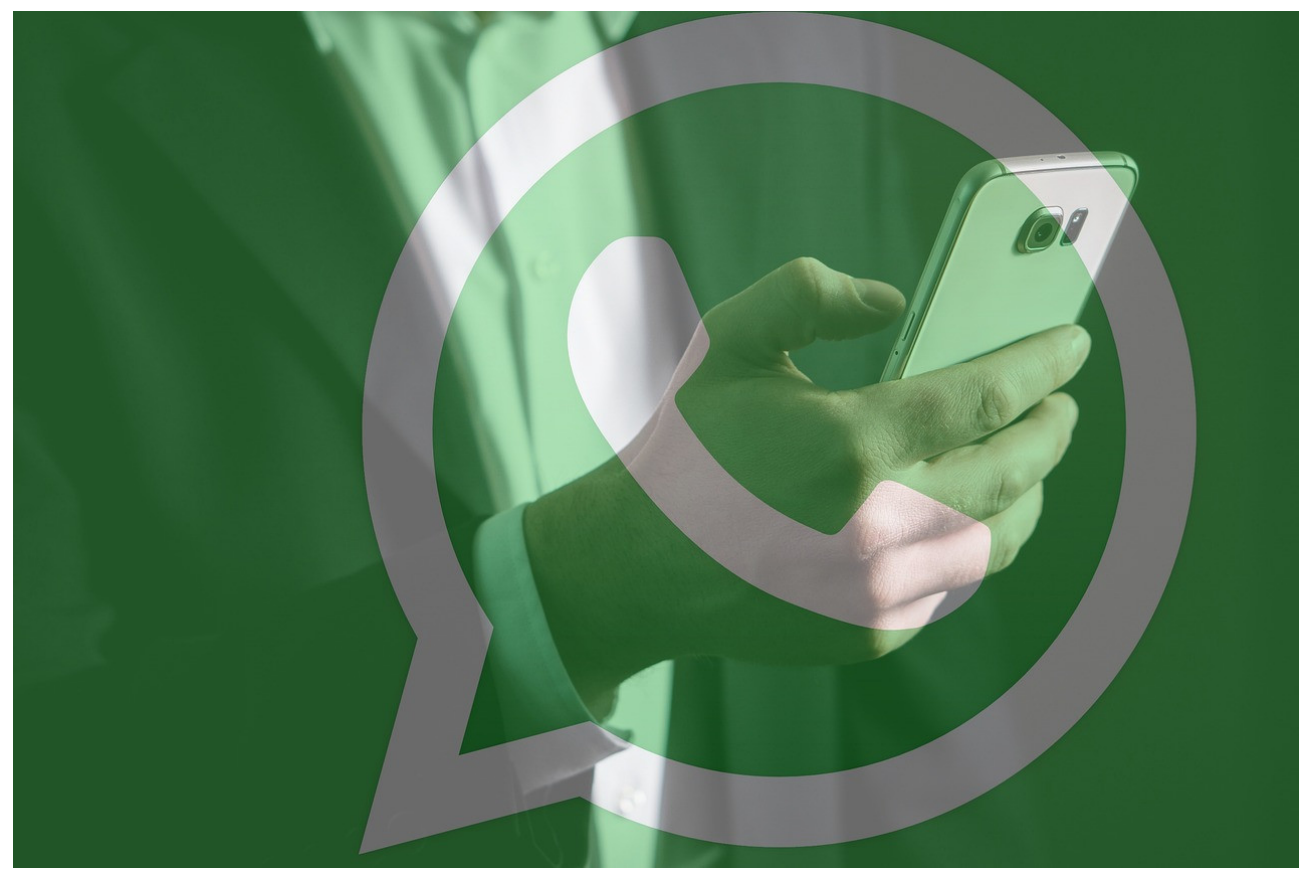

**Para la nueva función es necesario tener la última actualización de la app. Foto: Pixabay.**

Entonces será necesario buscar **"WhatsApp"** en la tienda de aplicaciones del computador y verificar que no aparezca la opción **"Actualizar"** debajo del nombre de la plataforma. Si llega a mostrarse, entonces se deberá pulsar y esperar a que la actualización termine de instalarse para volver a probar si se habilita la **nueva función.**

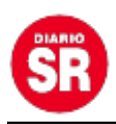

Fuente: Canal 26